# **Table of Contents**

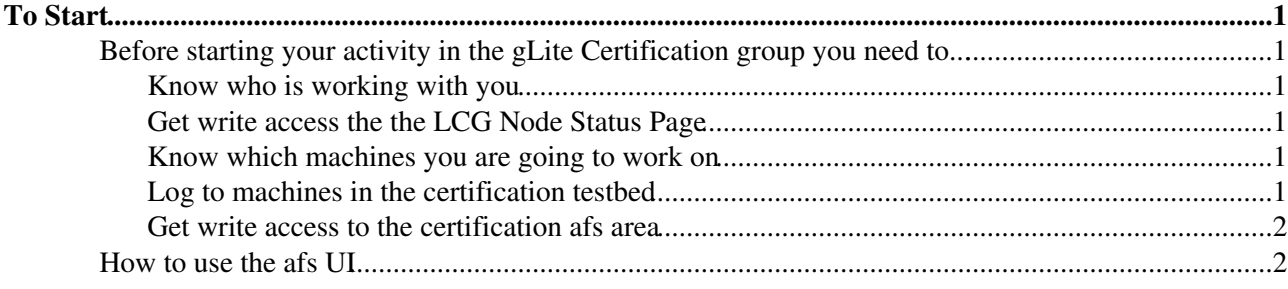

## <span id="page-1-0"></span>**To Start**

### <span id="page-1-1"></span>**Before starting your activity in the gLite Certification group you need to...**

- Know who is working with you
- Get write access to the LCG Node Status Page
- Know which machines you are going to work on
- Get access to these machines
- Get write access to the certification afs area

#### <span id="page-1-2"></span>**Know who is working with you**

The current gLite Certification team:

- task manager: [Nicholas Thackray](mailto:Nicholas.Thackray@cernNOSPAMPLEASE.ch)
- at CERN:
	- ♦ [Alessandro Usai](mailto:Alessandro.Usai@cernNOSPAMPLEASE.ch)
	- ♦ [Antonio Retico](mailto:Antonio.Retico@cernNOSPAMPLEASE.ch)
	- ♦ [Di Qing](mailto:Di.Qing@cernNOSPAMPLEASE.ch)
- at CESGA:
	- ♦ [Javier Lopez Cacheiro](mailto:jlopez@cesgaNOSPAMPLEASE.es)

#### <span id="page-1-3"></span>**Get write access the the LCG Node Status Page**

Send an e-mail to [Laurence Field](mailto:Laurence.Field@cernNOSPAMPLEASE.ch) explaining who you are and ask for write access to the node status page for the gLite certification group.

You need to attach to your e-mail your DN (Distinguished Name) It is the Subject in your Globus certificate ~/.globus/usercert.pem (It is better to put [Nick](mailto:Nicholas.Thackray@cernNOSPAMPLEASE.ch) in CC in this e-mail).

#### <span id="page-1-4"></span>**Know which machines you are going to work on**

If you want simply to view the page before you have registered use the link:

http://grid-deployment.web.cern.ch/grid-deployment/cgi-bin/nodes-status.cgi?details=on&order=host&admin\_view=al

After you had registered use the link:

https://lcg-nodes-status.cern.ch:8282/cgi-bin/nodes-status.cgi?details=on&order=host&admin\_view=all&cluster\_view

Select **gLite Cert** in **Cluster:** combobox and then push button Send to obtain nodes from gLite Certification Cluster.

#### <span id="page-1-5"></span>**Log to machines in the certification testbed**

You need your ssh public key to be put in the authorized keys file of all the machines You should:

• generate an ssh key pair (if you don't have already one):

```
> ssh-keygen -t rsa
```
- send your public key to [Laurence Field](mailto:Laurence.Field@cernNOSPAMPLEASE.ch) or [Louis Poncet](mailto:Louis.Poncet@cernNOSPAMPLEASE.ch) explaining who you are and asking to insert your key in the post-install script for the gLite certification activity. Then ask to re-run the post-install script on the node you are interested to access. (It is better to put in CC [Nick](mailto:Nicholas.Thackray@cernNOSPAMPLEASE.ch) to this e-mail).
- now you should be able to access the node using ssh2 with the public key authentication method.

Later on, on new installations, your key will be already there. So hopefully you don't need to ask too many times for the script to be run.

#### <span id="page-2-0"></span>**Get write access to the certification afs area**

The afs area wher all the shared data of the certification group are kept is: /afs/cern.ch/project/gd/egee

In order to have write permission on this area send an e-mail to [Antonio Retico](mailto:Antonio.Retico@cernNOSPAMPLEASE.ch) and ask for write access to the area of interest. You need to specify your afs user name. (It is better to put [Nick](mailto:Nicholas.Thackray@cernNOSPAMPLEASE.ch) in CC).

### <span id="page-2-1"></span>**How to use the afs UI**

For certification purposes we use an user-based installation of the UI in AFS. This is because in this way we can maintain several versions of the UI, corresponding to different releases or different default settings, with no need for new nodes.

The root dir for the more recent gLite UI on lxplus is the following:

/afs/cern.ch/project/gd/egee/glite/ui\_R1.3

For next versions of the UI you will hopefully just need to change the release number in the path. In order to use it, you have to source the setenv file:

> source /afs/cern.ch/project/gd/egee/glite/ui\_R1.1/glite-setenv.csh

If you plan to use often the UI you may want to insert this line in your  $\sim/$ .tcshrc file. Currently this script defines X509 VOMS DIR as:

/afs/cern.ch/project/gd/egee/glite/ui/opt/glite/etc/grid-security/vomsdir/

It seems that some problems arise if this dir contains more than a single voms host certificate. So we have moved different host certificates to different directories.

The voms server we are currently using is  $l_{\text{cq-voms.cern.ch}}$ . In order to use it you should fix the variable as follows:

> setenv X509\_VOMS\_DIR \${UI\_ROOT}/etc/grid-security/vomsdir/lcg-voms

This has to be done whenever you want to switch to another voms server. You need also the file ~/.glite/vomses to be created.

```
> cat ~/.glite/vomses "dteam" "lcg-voms.cern.ch" "15004"
"/C=CH/O=CERN/OU=GRID/CN=host/lcg-voms.cern.ch" "dteam"
```
-- [VladimirDimitrov](https://twiki.cern.ch/twiki/bin/view/Main/VladimirDimitrov) - 31 Aug 2005

This topic: LCG > ToStart Topic revision: r4 - 2005-09-05 - VladimirDimitrov

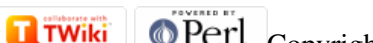

Copyright &© 2008-2019 by the contributing authors. All material on this collaboration platform is the property of the contributing authors. Ideas, requests, problems regarding TWiki? [Send feedback](https://cern.service-now.com/service-portal/search.do?q=twiki)